# **Telefonunuz**

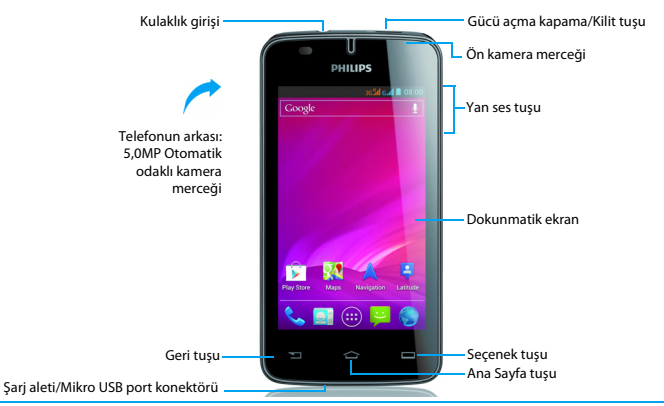

Philips sürekli olarak ürünlerini geliştirmeye gayret gösteriyor. Yazılım güncellemesinden dolayı bu kullanım kılavuzundaki bazı içerikler üründekinden farklı olabilir. Philips, bu kullanım kılavuzunu revize etme ve herhangi bir zamanda bildirim olmaksızın geri çekme hakkını saklı tutmaktadır. Lütfen ürününüzü standart olarak değerlendirin.

## Telefonunuzu açıp kapatma

- Telefonunuzu açmak için gücü açma kapatma tuşunu basılı tutun.
- 2 Cihazınızı kapatmak için, gücü açma kapatma tuşunu basılı tutun ardından **Kapat'ı** seçin.

### Dokunmatik ekranı kilitleme/kilidini açma

Cihazın istenmeneyen bir çalışmasını önlemek için dokunmatik ekranı ve tuşları kilitleyebilirsiniz.

- Kilitlemek için, gücü açma kapama tuşuna basın.
- 2 Kilidi açmak için,  $\bigcirc$  simgesini sağa 2üzerine sürükleyin.

### Tuşlar

#### Ana tuşları öğrenme.

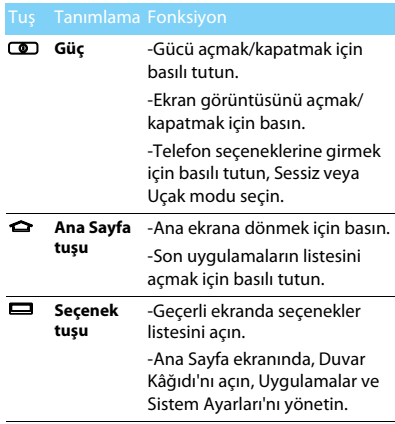

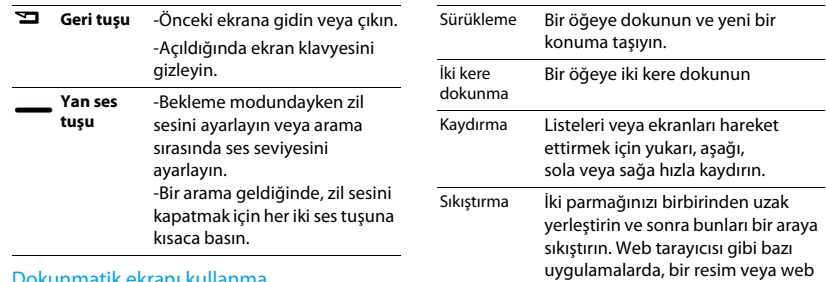

### ikunmatik ekranı kullanma

Dokunmatik ekranı kullanmak için temel adımları öğrenme.

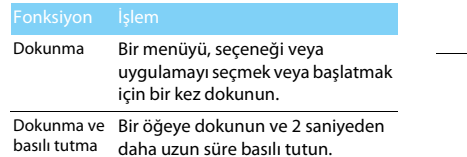

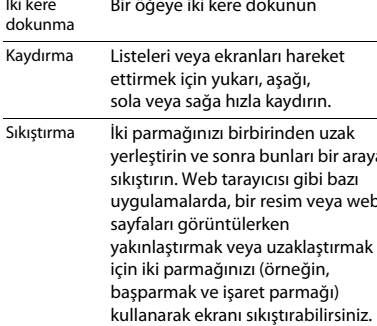

### Ana ekranı özelleştirme

Kendi tercihlerinize göre ana ekranı özelleştirebilirsiniz.

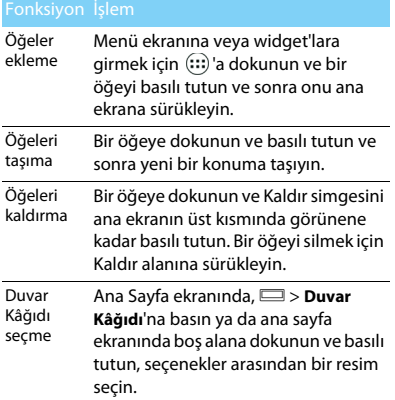

# Ana Sayfa ekranı

Ana Sayfa ekranından, cihazınızın durumunu görebilir ve uygulamalara erişebilirsiniz.

Ana Sayfa ekranında birden fazla panel vardır. Ana Sayfa ekranında panelleri görüntülemek için sola veya sağa kaydırın. 5 genişletilmiş ana sayfa ekranı vardır, her birini kontrol etmek için parmağınızı sağa ve sola yatay olarak kaydırın. Merkezi ana sayfa ekranına dönmek için ✿ üzerine dokunun.

En sevdiğiniz uygulamaları, kısayolları ve widget'ları ekleyebilirsiniz, yani bunlar her zaman bir dokunuş ile kullanılabilir.

Telefonunuzun ana sayfa ekranında aşağıdaki alanlar bulunur:

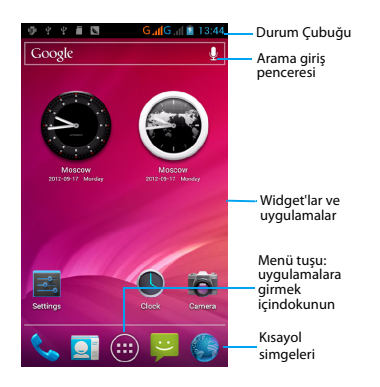

### Bildirimler paneli

Yeni bir bildirim aldığınızda, hangi etkinlik bildirimini veya yeni bilgiyi aldığınızı görmek için Bildirimler panelini açabilirsiniz. Bildirimler paneli, hem son zamanlarda açılan uygulamalar arasında hızlı bir şekilde geçiş yapmanızı sağlar, hem de Wi-Fi ve Bluetooth gibi ayarları kolayca açmanıza olanak sağlar.

 Bildirimler panelini açma/gizleme Durum çubuğuna basın ve basılı tutun, ardından parmağınızı aşağı doğru kaydırın. Birkaç bildirim varsa, hepsini görmek için ekranı aşağı doğru kaydırın. Paneli gizlemek için, panelin altını yukarı doğru sürükleyin

#### Hızlı Ayarları Kullanma

Hızlı Ayarlar sekmesi Wi-Fi, Bluetooth, GPS ve daha başkalarını kolayca açmanıza olanak sağlar ve aynı zamanda sekmeyi kaydırırsanız modu değiştirmek ve parlaklık, zaman aşımı, otomatik döndürme modu ayarlamanız için hızlı kısayol sağlar.

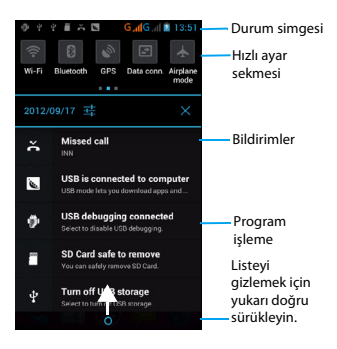

### Simgeler ve semboller

- Durum simgesi<br>Ekrandaki simgeleri ve sembolleri öğrenme.

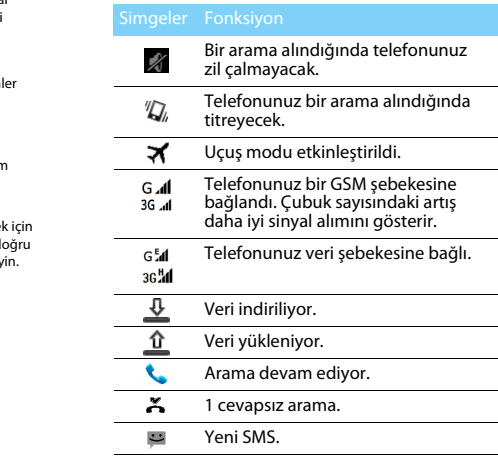

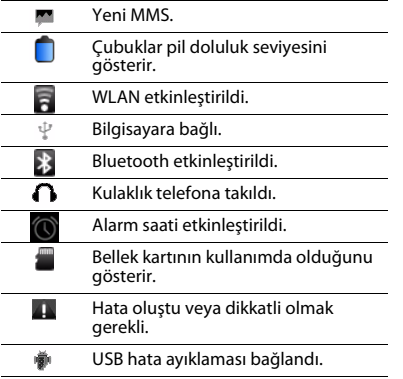

# **Içindekiler**

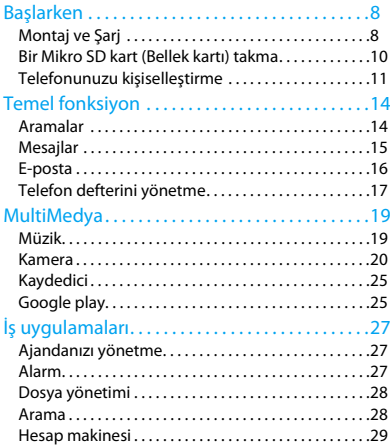

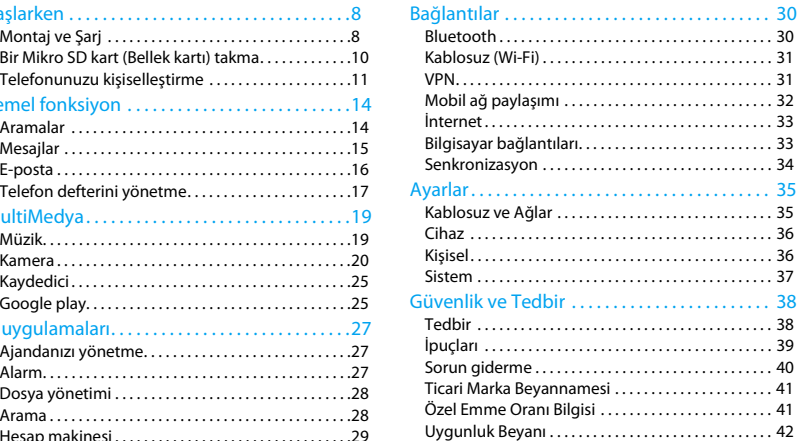

# <span id="page-8-0"></span>**Başlarken**

Satın aldığınız için tebrikler ve Philips'e hoş geldiniz!

Ürününüzden daha iyi yararlanmak ve Philips'in sunduklarının keyfini çıkarmak için ürününüzü şu adreste kaydettirin:

www.philips.com/mobilephones

Ürününüz ile ilgili daha fazla bilgi için, lütfen şu adrese girin:

www.philips.com/support

- **∈Not:**
- • Lütfen telefonunuzu kullanmadan önce ["Güvenlik ve Tedbir"](#page-38-2) bölümündeki güvenlik açıklamalarını okuyun.

# <span id="page-8-1"></span>**Montaj ve Şarj**

İlk kullanımda SIM kartın takılması ve pilin şarj edilmesini öğrenin.

### SIM kartı takma

SIM kartınızı takmak için aşağıdaki adımları takip edin. Arka kapağı çıkarmadan önce telefonunuzu kapatmayı unutmayın.

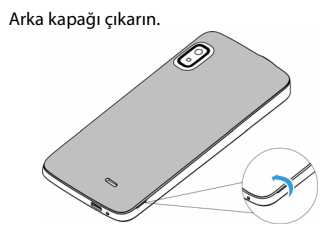

2Pili çıkarın.

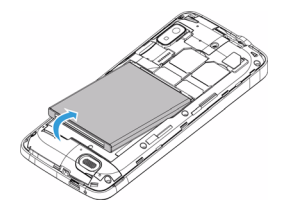

8 Başlarken

#### 3SIM kartı takın.

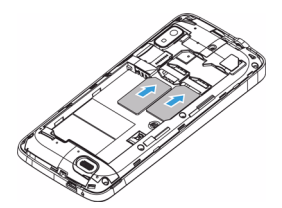

#### **∈Not:**

 • SIM1/SIM2 her ikisi de 3G ve 2G şebekesini destekler. Telefonunuzun varsayılan ayarlarına bağlı olarak, SIM1 ile doğrudan 3G şebekesine bağlanacaktır. Ayrıca kişisel ayarlarınızı almak için **Ayarlar** > **Kablosuz ve şebekeler**<sup>&</sup>gt; **Mobil şebekeler** > **3G hizmeti** içine girebilirsiniz.

4Pili takın.

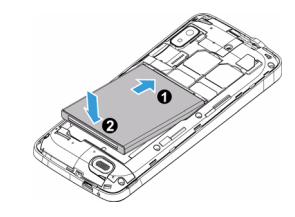

5Arka kapağı takın.

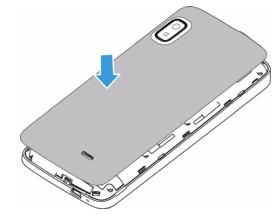

## Pili şarj etme

Yeni piller kısmi şarjlıdır. Sağ üst köşedeki pil simgesi şarj durumundaki pil seviyesini gösterir.

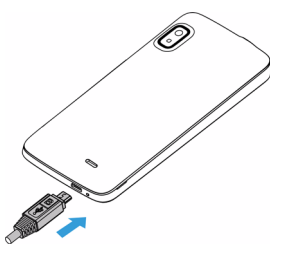

### Ipuçları:

- •Telefonunuzu şarj sırasında kullanabilirsiniz.
- • Pil tamamen doluyken şarj aletini cep telefonunuza takılı tutmanız pile zarar vermeyecektir. Şarj aletini etkisizleştirmenin tek yolu çıkarmaktır, bu yüzden kolay erişilebilir bir elektrik prizi kullanılması tavsiye edilir.
- • Eğer telefonunuzu birkaç gün boyunca kullanmayacaksanız, pili çıkarmanızı tavsiye ediyoruz.
- • Dolu bir pil kullanılmadan bırakıldığında, zaman içinde şarjı bitecektir.

 • Bir pil ilk defa kullanılıyorsa ya da pil uzun bir süre kullanılmadıysa, şarj etmek daha uzun zaman alabilir.

# <span id="page-10-0"></span>**Bir Mikro SD kart (Bellek kartı) takma**

# Bir bellek kartı takma

Bir Mikro-SD kart takarak, telefonunuzun bellek kapasitesini artırabilir ve daha fazla ek multimedya dosyası depolayabilirsiniz.

Cihazınız maksimum 32 GB kapasiteye sahip bellek kartlarını kabul eder.

- Arka kapağı çıkarın.
- 2 Mikro-SD kartı yuvaya göre hizalayın. Yerine yerleştirin.

10 Başlarken

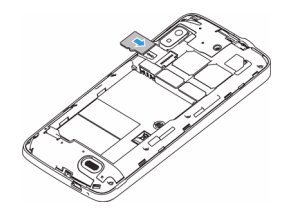

# Bellek kartını çıkarma

Telefonunuzun halen bellek kartına erişmekte olmadığından emin olun. Bellek kartını çıkarmadan önce, güvenli çıkarmak için ilk olarak sökün.

- 1 Boşta ekranda, şu seçimi yapın: □ > **Sistem ayarları** > **Depolama** > **SD kartı çıkar**.
- 2 Telefondan ayrılana kadar bellek kartını yavaşça itin.
- 3Bellek kartını çıkarın.

### **A**Not:

 • Bellek kartında bulunan dosyaların bozulması veya zarar görmesini önlemek için, cihaz bilgi aktarırken veya bilgiye erişirken bellek kartını çıkarmayın.

# Bellek kartını biçimlendirme

Bellek kartının bir bilgisayarda biçimlendirilmesi cihazınız ile uyumsuzluklara neden olabilir. Bellek kartını sadece cihazda biçimlendirin.

Boşta ekranda, şu seçimi yapın: O> **Sistem ayarları** > **Depolama** > **SD kartı sil**.

#### **A**Not:

 • Bellek kartını biçimlendirmeden önce, cihazınızda saklanan tüm önemli verilerin yedek kopyalarını almayı unutmayın. Üretici garantisi kullanıcı işlemlerinden kaynaklanan veri kaybını kapsamaz.

# <span id="page-11-0"></span>**Telefonunuzu kişiselleştirme**

## Saat ve Tarih

Cihazınızda saat ve tarih görünme biçimini kontrol etmek için, boş ekranda şunlara dokunun: ➡> **Sistem ayarları** > **Tarih ve Saat**.

- • **Otomatik tarih ve saat**: Şebekeden saat bilgisini almak ve otomatik olarak saat ve tarihi güncellemek için ayarlayın.
- **Otomatik saat dilimi**: Saat dilimleri arasında hareket ettiğinizde, şebekeden saat dilimi bilgilerini almak için ayarlayın.
- **Tarih ayarı**: Geçerli tarihi manuel olarak ayarlayın.
- **Saat ayarı**: Geçerli saati manuel olarak ayarlayın.
- •**Saat dilimi seçimi**: Saat dilimi seçin.
- • **24 saatlik biçim kullanma**: 24 saatlik biçimde veya 12 saatlik biçimde saat göstermeyi ayarlayın.
- •**Tarih biçimi seçimi**: Tarih biçimi seçin.

### Ipuçları:

 • Pil tamamen biterse veya cihazdan çıkarılırsa, saat ve tarih sıfırlanacaktır.

# Ekran kilidi ayarı

Ekran kilidi özelliğini etkinleştirerek cihazınızı kilitleyebilirsiniz.

Boş ekranda şunlara dokunun: O> **Sistem ayarları** > **Kişisel** > **Güvenlik** > **Ekran kilidi**.

- •**Hiçbiri**: Ekran kilidini devre dışı bırakın.
- **Kaydır**: Ekran kilidini açmak için kaydırı seçin.
- **Desen**: Ekran kilidini açmak için desen çizin.
- •**PIN**: PIN kodu girerek ekran kilidini açın.
- • **Parola**: Ekran kilidini açmak için özel şifre oluşturun.

## SIM kartınızı kilitleme.

SIM kart ile birlikte verilen PIN ile telefonunuzu kilitleyebilirsiniz.

- 1 Boş ekranda şunlara dokunun: **D** > Sistem **ayarları** > **Güvenlik** > **SIM kart kilidini ayarla**<sup>&</sup>gt; **SIM kartı kilitle**.
- 2 SIM kart seçin, PIN kodunuzu girin ve **Tamam** secin.

#### **∈**Not:

- • Eğer PIN kodunu birçok kez yanlış girerseniz SIM kartınız bloke olacaktır. SIM kartında blokeyi kaldırmak için PIN kilit açma anahtarını (PUK) girmeniz gerekir.
- Yanlış PUK girerek SIM kartınızı bloke ederseniz, blokeyi kaldırmak için SIM kartı servis sağlayıcınıza götürün.

# Erişim uygulamaları

- Sola veya sağa doğru başka bir ekrana kaydırıp, bir uygulama seçin.
- Ana Sayfa ekranında, uygulama listesine erişmek için üzerine dokunun.
- •Önceki ekrana dönmek için  $\mathbf{S}$  basın, Ana Sayfa ekranına dönmek için M basın.
- Son kullanılan uygulamalara erişme: Son eriştiğiniz uygulamaları görmek için Mbasın ve basılı tutun.

### Ipuçları:

 • Cihazınızın yönlendirmeyi algılayan entegre bir hareket sensörü vardır. Bazı özellikleri kullanırken cihazın yönünü değiştirirseniz, arayüz otomatik olarak yatay görünüme geçer. Cihazı döndürdüğünüzde yönü korumak için arayüzü ayarlamak amacıyla şunları seçin: **Ayarlar** > **Ekran** > **Ekranı otomatik döndür**.

# Uygulamalar indirme

Google Play telefonunuz için yeni uygulamalar bulabileceğiniz yerdir. Verimlilik uygulamaları ve eğlenceden oyunlara kadar geniş bir yelpazede ücretsiz ve ücretli uygulamalar seçin.

Daha fazla bilgi için, bkz. ["Google play" sayfa 25](#page-25-2).

# Uygulamalar yönetimi

Çalışan uygulamaları nasıl görüntüleyeceğiniz hakkında bilgi edinin ve

- $\cdot$  Boş ekranda şuna dokunun:  $\equiv$  > **Uygulamalar yönetimi**.
- **Çalışıyor** üzerine dokunarak, tüm çalışan uygulamaları görüntüleyebilirsiniz, girmek için bu uygulamaya dokunun, çalışmayı durdurmayı seçmek için **Durdur** üzerine dokunabilirsiniz.
- **İndirilenler** üzerine dokunarak, indirilen tüm uygulamaları görüntüleyebilirsiniz, girmek için bu uygulamaya dokunabilirsiniz, bu uygulamanın ayrıntılı bilgilerini kontrol edebilirsiniz, kaldırmayı seçmek için **Kaldır** üzerine dokunun.
- **SD kart** üzerine dokunarak, SD kart üzerindeki indirilen uygulamaları görüntüleyebilirsiniz, bu uygulamaları telefon taşımayı seçebilirsiniz.

# <span id="page-14-0"></span>**Temel fonksiyon**

# <span id="page-14-1"></span>**Aramalar**

Arama yapma ve cevaplama gibi arama fonksiyonlarını kullanmayı, arama sırasında mevcut seçenekleri kullanmayı veya özelleştirmeyi ve arama ile ilgili özellikleri kullanmayı öğrenin.

### Arama yapma

- Uygulama listesinde, üzerine dokunun.
- $\overline{2}$  Numarayı doğrudan tuşlayın veya eşleşen rakamları olan süzülen listeden bir numara seçin.
- 3Sesli arama ya da video araması yapın.
- 4Aramayı sonlandırmak için **müzerine** dokunun.

## Ipuçları:

 • Telefon tuşlayıcının Akıllı arama özellikleri sayesinde kolay ve hızlı arama yaparsınız. Sadece aramak istediğiniz telefon numarasını ya da kişinin adının ilk birkaç harfini girin. Akıllı arama otomatik olarak arar ve saklanan kişilerden ve arama geçmişinden telefon numaralarını süzer.

#### **∈**Not:

- • Uluslararası aramalar için, uluslararası ön ek olan "+" işaretini girmek için 0 tuşuna uzun basın.
- • Bir aramayı izinsiz kaydetmek birçok bölgede yasaktır. Bir aramayı kaydetmeden önce her zaman diğer taraftan izin isteyin.

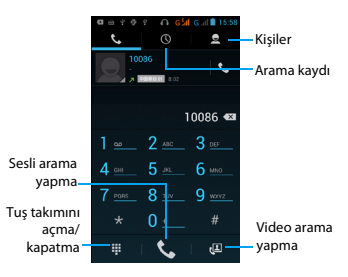

### Arama yanıtlama/reddetme

- Gelen bir arama sırasında, aramayı yanıtlamak için üzerine basın ve basılı tutun ve ardından parmağınızı sağa $\zeta$ sürükleyin, aramayı reddetmek için sola sürükleyin. (Sesi ayarlamak için yan ses tuşuna basın)
- 2Hoparlörü açmak için **Ü** üzerine dokunun.
- 3 Aramayı sonlandırmak için üzerine dokunun.

## Konferans araması yapma

Şebeke izin veriyorsa, iki veya daha fazla aramayı gerçekleştirebilir veya bir konferans araması yapabilirsiniz.

- Arama sırasında bir telefon numarası girmek için üzerine dokunun ve daha sonra numarayı tuşlamak için  $\mathcal{L}$  üzerine dokunun. İkinci numara tuşlanır.
- 2 Bu anda ilk arama beklemeye alınır.
- Telefona geçiş yaptırmak için üzerine dokunun, konferansı başlatmak için üzerine dokunun.

4 Aramayı sonlandırmak için, kapatmak amacıyla üzerine dokunun.

### Acil durum araması yapma

Telefonunuzda bir SIM kartı takılı olmadan bir acil durum araması yapabilirsiniz.

Avrupa'da, standart acil durum kodu 112; Birleşik Krallık'ta 999'dur.

#### Ipuçları:

 • Kilit parolası veya kilit düzeni etkinleştirdiyseniz ancak unuttuysanız, ekranda Acil arama üzerine dokunarak hâlâ acil arama yapabilirsiniz.

# <span id="page-15-0"></span>**Mesajlar**

Telefonunuzu metin mesajları ve multimedya mesajları göndermek için kullanabilirsiniz.

## Mesaj gönderme

- Uvgulama listesinde, **üzerine dokunun.**
- 2Yeni mesaj **ilan üzerine dokunun.**
- 3 Numarayı girin veya telefon defterinden numara seçmek için üzerine dokunun.
- 4Metin alanını seçin ve mesaj metninizi girin.
- 5 O> **Konu Ekle** üzerine basıp, mesaj konusu ekleyin.
- 6 İfadeler eklemek için O üzerine basıp, **Surat ekle** seçin.
- **W** üzerine dokunun ve dosya ekleyin. (Resimler, Videolar, Ses veya Saydam Gösterisi)
- $M$ esaj göndermek için  $\triangleright$  üzerine dokunun.

### Not:

- Telif hakkı korumalı resimler ve ses dosyaları MMS ile gönderilemez.
- Bu cihaz Türkçe karakterlerin tamamını ihtiva eden ETSI TS 123.038 V8.0.0 (veya sonraki sürümün kodu) ve ETSI TS 123.040 V8.1.0 (veya sonraki sürümün kodu) teknik özelliklerine uygundur.

# **E-posta**

# E-posta hesabı kurun

1 O> **Sistem ayarları** > **Hesaplar ve** 

**senkronizasyon** > **Hesap ekle** üzerine dokunun, ardından hesap eklemek için ekrandaki açıklamaları izleyin.

- 2 Veya uygulama listesinde, google hesabı veya e-posta hesabı kurmayı seçmek için M/O üzerine dokunun.
- 3 Birden fazla gmail hesabı ve e-posta hesabı ekleyebilirsiniz.

# E-posta gelen kutusunu görüntüleme

- 1 Taslakları, gönderilen iletileri ve diğer etiketleri görüntüleme: Üst çubukta gelen kutusuna dokunun ve ardından da iletileri ve konuşmaları görüntülemek için başka bir etikete (Gönderilenler, Taslaklar ya da kendi oluşturduğunuz etiketler) dokunun.
- 2 Arsiy, silmek veya birden fazla konuşmayı etiketleme: E-posta iletisi ya da konuşma önündeki onay kutusuna dokunun, daha sonra seçilen iletiler ya da konuşmalarla ne yapmak istediğinizi seçmek için alttaki ekran düğmelerine dokunun.
- 3 Diğer hesaba geçme: Üst çubukta gelen kutusuna dokunun ve ardından da geçmek istediğiniz hesabı seçin.

# E-posta gönderme

- 1 E-postayı düzenlemeye başlamak için, gelen kutusunda üzerine dokunun.
- 2 İleti alıcısının e-posta adresini **Alıcı** alanına girin. Birden fazla alıcıya e-posta gönderiyorsanız, e-posta adreslerini virgül ile ayırın.
- 3 Konu ve e-posta metninizi girmek için konu alanını ve metin giriş alanını seçin.
- 4 O> **Dosya ekle/Bilgi için ekle/Gizli Bilgi için ekle** ve diğer işlemler yapmak için diğerlerine dokunun.
- $\overline{5}$  E-posta göndermek için  $\overline{5}$  üzerine dokunun.

# E-posta yanıtlama

- 1 Gelen kutusunda, e-posta iletisine ya da konuşmaya dokunun.
- Göndereni yanıtlamak için **b**üzerine dokunun, üzerine dokunarak, tümünü yanıtlamayı ya da iletmeyi seçebilirsiniz.

### **A**Not:

- Göndereni yanıtlamayı veya tümünü yanıtlamayı seçerseniz, yanıt iletinizi girin.
- İletmeyi seçerseniz, alıcıları belirtin.

# **Telefon defterini yönetme**

Temel telefon defteri fonksiyonlarını öğrenin.

# Yeni kişi ekleyin

- 1 üzerine dokunarak **Kişiler**'e girin.
- 2 üzerine dokunarak bellek konumu seçin.
- 3 Telefon numaralarını ve ayrıntıları istenen şekilde ekleyin.
- 4 Kaydı tamamlamak için **Bitti** üzerine dokunun.

### Ipuçları:

- **Kişilere ekle** seçerek tuşlama ekranından kişiler oluşturabilirsiniz.
- Akıllı telefon defterindeki kişiler için ayrıntılı bilgiler ekleyebilirsiniz, örneğin ev numarası, ofis numarası, kişi resmi veya zil tonu.

# Kişi bulma

- Ana Sayfa ekranında, **El** üzerine dokunarak **Kişiler**'e girin.
- 2 Kişi listesini yukarı veya aşağı kaydırın.
- 3 üzerine dokunun ve arama çubuğunda adın ilk birkaç harfini girin (Örneğin "Suat Temiz" için ST girin).
- Seçenek listesinden bir kişi seçin.

## Hızlı Aramayı kullanma

- Uygulama listesinde, üzerine dokunun.
- 2O> **Hızlı Arama** üzerine basın.
- 3Konum numarası seçin ve kişiyi ekleyin.
- 4 Tuşlama ekranında konum numarasına dokunarak ve basılı tutarak bir hızlı arama numarasını arayabilirsiniz.

# Kartvizitinizi oluşturma

- Uygulama listesinde,  $\boxed{2}$  >  $\boxed{2}$  üzerine dokunun.
- 2Kişi listesinin üstünde **Profil ayarlama** seçin.
- 3Kişisel bilgilerinizi girin.
- 4**Bitti** üzerine dokunun.
- O üzerine basarak ve **Paylaş** seçerek başkalarına kartvizitinizi gönderebilir veya paylaşabilirsiniz.

# Kişi grupları oluşturma

Kişi grupları oluşturarak, birden çok kişiyi yönetebilir ve tüm gruba mesaj gönderebilirsiniz.

- Uvgulama listesinde,  $\boxed{2}$  >  $\frac{1}{2}$  üzerine dokunun.
- üzerine dokunarak bellek konumu seçin.
- 3Bir ad girin ve grup için ayarları özelleştirin.
- 4Gruba üye ekleyin.
- **Bitti** üzerine dokunun.

## Kişilerinizi İçe/Dışa Aktarma

Kişi dosyalarını bir bellek kartından cihazınıza içe aktarabilirsiniz ve kişileri cihazınızdan bir bellek kartına dışa aktarabilirsiniz.

- Uvgulama listesinde, **Q**uizerine dokunun.
- 2 **□ > İçe/Dışa Aktar** üzerine basın.
- Bir bellek konumu seçin.
- 4kopyalanacak kişileri seçin.
- 5 Onaylamak için üzerine dokunun.

# <span id="page-19-0"></span>**MultiMedya**

# <span id="page-19-1"></span>**Müzik**

Müzik çalar ile en sevdiğiniz müziği dinlemeyi öğrenin.

# Müzik çalma

- 1 üzerine dokunarak müzik ekranını açın.
- 2 Bir müzik kategorisi seçin.
- 3 Çalmayı kontrol etmek için aşağıdaki tuşları kullanın.

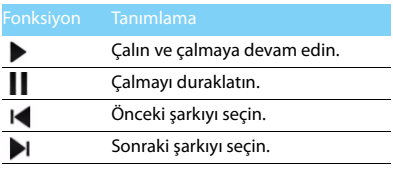

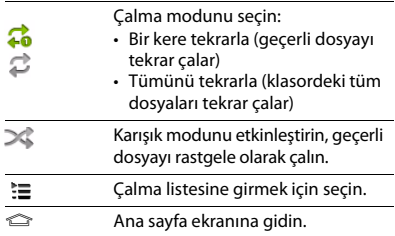

### Müzik ayarları

Ayarlara girmek için O üzerine basın:

- • **Parti karıştırma**: Klasördeki tüm dosyaları rastgele çalın.
- • **Çalma listesine ekleme**: Çalma listenize yeni müzik ekleyin.
- • **Zil sesi olarak kullanma**: Zil sesi olarak müzik secin.
- **Silme**: Çalma listesinden müziği silin.
- **Ses efektleri**: Ses efekti seçin.
- **Kitaplık**: Müzik kategorisine dönün.

### Not:

 • Müzik dinlerken sesi orta seviyeye ayarlayın. Sürekli yüksek seste dinlemek işitme yeteneğinize zarar verebilir.

# <span id="page-20-0"></span>**Kamera**

Kamera fonksiyonlarını öğrenin. Telefonunuzu kullanarak istediğiniz fotoğrafları çekebilirsiniz.

# Fotoğraf çekme

- Uygulama listesinde, seçin.
- 2 üzerine kaydırarak kamera modunu açın.
- 3 Kamera objektifini hedefe yöneltin ve tüm gerekli ayarlamaları yapın.
- 4Yakınlaştırmak/uzaklaştırmak için simqesini sürükleyin.
- Fotoğraf çekmek için **o** seçin.

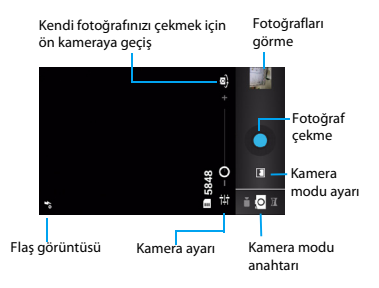

## Panoramik fotoğraf çekme

Panoramik çekim modunu kullanarak geniş panoramik fotoğraf çekebilirsiniz. Bu mod manzara fotoğrafı çekmek için uygundur.

- Uygulama listesini açıp, seçin.
- 2Panoramik çekim modu seçin.
- Kamera objektifini hedefe yöneltin ve ilk fotoğrafı çekin.
- 4 Cihazı yavaşça herhangi bir yöne hareket ettirin ve vizör ile yeşil çerçeveyi hizalayın. Yeşil çerçeve ile vizörü hizaladığınızda, kamera otomatik olarak sonraki fotoğrafı çeker.
- 5 Panoramik fotoğrafı tamamlamak için 4. adımı yineleyin.

# Hareket fotoğrafı çekme

Hareket eden bir cismin çekimlerini yakalayabilir ve daha sonra onları hareketi gösteren tek bir fotoğraf haline getirebilirsiniz.

- Uygulama listesini açıp, seçin.
- 2 Hareket çekim modu **dağ** seçin.
- Kamera objektifini hedefe yöneltin ve ilk fotoğrafı çekin.
- 4 Hareketli hedefi takip etmek üzere cihazı hareket ettirin. Cihaz sonraki fotoğrafları otomatik olarak çeker.
- 5 Cihaz hareketli fotoğraf için gerekli tüm çekimleri yakalayana kadar hedefi takip etmeye devam edin.

# Fotoğrafları görme

Fotoğrafları çektikten sonra, çekilen fotoğrafları görüntülemek veya fotoğrafları görüntülemek için fotoğraf görüntüleyici simgesini seçin veya üzerine dokunun.

- Daha başka fotoğraf görüntülemek için, sola veya sağa kaydırın.
- Yakınlaştırmak veya uzaklaştırmak için, iki parmağınızı ekrana yerleştirin ve yavaş yavaş birbirinden ayırın ya da bir araya sıkıştırın. Orijinal boyuta geri dönmek için ekrana çift dokunun.
- Diğer kişilere fotoğraf göndermek için, üzerine dokunun.
- Fotoğraf silmek için, <sup>em</sup> üzerine dokunun.
- Aşağıdaki seçeneklere erişmek için OSeçenek tuşuna basın:
	- **Slayt gösterisi**: Slayt gösterisi başlatmak için.
	- **Düzenleme**: Resim editörü ile fotoğraf düzenlemek için.
	- **Baskı**: Wi-Fi veya USB aracılığıyla fotoğraf basmak için.
- **Sağa döndürme**: Fotoğrafı saat yönünde döndürmek için.
- **Sola döndürm**e: Fotoğrafı saat yönünün tersine döndürmek için..
- **Kırpma**: Panoya fotoğraf eklemek için.
- **Resim şu amaçla ayarla**: Resmi duvar kâğıdı veya kişi resmi olarak ayarlamak için.
- **Ayrıntılar:** Bu fotoğrafın ayrıntılı bilgileri görüntülemek için.

# Video kaydetme

- 1 üzerine dokunarak kamerayı açın.
- 2 üzerine kaydırarak video modunu açın.
- 3 Kamera objektifini hedefe yöneltin ve tüm gerekli ayarlamaları yapın.
- 4Yakınlaştırmak/uzaklaştırmak için simqesini sürükleyin.
- 5 **| O / C** seçerek kaydı başlatın/durdurun. Video otomatik olarak kaydedilir.

## Video oynatma

- Uygulama listesinde, **in üzerine dokunup** video seçin.
- 2 Aşağıdaki tuşlarla oynatmayı kontrol edin:
	- - $\triangleright$  veya  $\blacksquare$  üzerine dokunup, oynatmayı başlatın veya duraklatın.
	- Sesi ayarlamak için yan ses tuşuna basın.
	- Video silmek için üzerine dokunun.
	- Video paylaşmak için üzerine dokunun.
	- Video ekranı ayarlamak için, **(; )/ ; ; / 29** üzerine dokunun.
- 3 Geri dönmek için  $\mathfrak{S}$  üzerine basın.

# Çekim modunu değiştirme

Çeşitli çekim modları ile fotoğraf çekebilirsiniz.

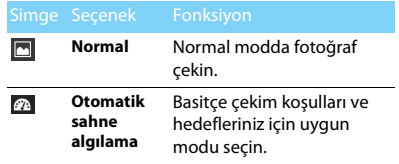

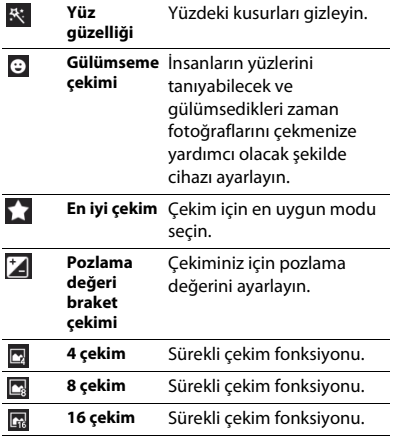

### Kamera ayarları

Fotoğraf çekmeden/video kaydetmeden önce, aşağıdaki seçeneklere erişmek için: **üzerine** dokunarak kamera ayarlarınızı özelleştirin:

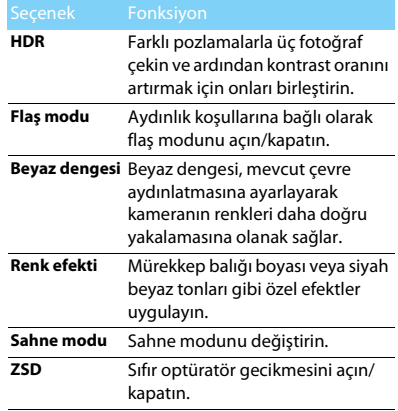

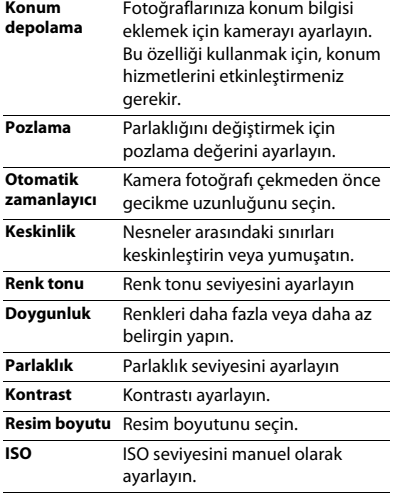

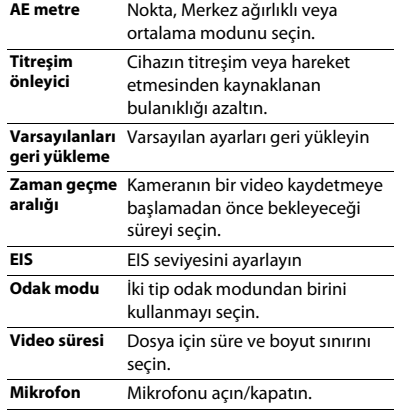

24 MultiMedya

# <span id="page-25-0"></span>**Kaydedici**

Cihazınızın ses kaydedicisini kullanmayı öğrenin.

### Bir sesli not kaydetme

- Uygulama listesini açıp, **Ü** üzerine dokunun.
- 2Kayda başlamak için **∩**üzerine dokunun.
- Kaydı bitirmek ve kaydetmeyi/atmayı seçmek için üzerine dokunun. (Kaydetmeden veya atmadan önce sesli notu dinlemek için üzerine dokunun).

### Bir sesli not çalma

- Sesli not listesine erişmek için **(a)** > **Çalma listeleri** > **Kayıtlarım** üzerine dokunun.
- 2Dinlemek için bir sesli not seçin.

# <span id="page-25-2"></span><span id="page-25-1"></span>**Google play**

Google Play telefonunuz için yeni uygulamalar bulabileceğiniz yerdir. Verimlilik uygulamaları ve eğlenceden oyunlara kadar geniş bir yelpazede ücretsiz ve ücretli uygulamalar seçin.

## Ipuçları:

 • Ücretli bir uygulama satın almak için Google Wallet™ ödeme hizmeti gerekmektedir. Bir uygulama satın aldığınızda ödeme yöntemini onaylamanız istenecektir.

## Uygulama indirme

- Uygulama listesini açıp, **üzerine dokunun.**
- 2Uygulama için göz atın veya uygulamayı arayın.
- 3 Beğendiğiniz uygulamayı bulduğunuzda, ona dokunup açıklamasını ve kullanıcı yorumlarını okuyun.
- 4 Uygulamayı indirmek ya da satın almak için, İndir (ücretsiz uygulamalar için) veya fiyat düğmesi (ücretli uygulamalar için) üzerine dokunun.
- 5 **Kabul et ve indir** veya **Kabul et ve satın al**, bu uygulama indirme bittiğinde uygulama listesinde olacaktır.

## Uygulama kaldırma

#### Not:

- • Satın almadan sonra sınırlı bir süre içinde para iadesi alarak bir uygulamayı kaldırabilirsiniz. Ücretli uygulamalara yönelik para iadesi politikası hakkında daha fazla bilgi için, lütfen Google Play Yardımı Sitesini (http://support.google.com/ googleplay/) ziyaret edin.
- Uygulama listesini açıp, **üzerine dokunun.**
- 2 <sup>O</sup>> **Uygulamalarım** üzerine dokunun, kaldırmak istediğiniz uygulama üzerine dokunun ve ardından **Kaldır** üzerine dokunun.
- 3 Google Play hakkında yardıma ihtiyacınız varsa veya sorularınız varsa, O> **Yardım** üzerine dokunun.

# <span id="page-27-0"></span>**İş uygulamaları**

# <span id="page-27-1"></span>**Ajandanızı yönetme**

Ajandanızda yapılacaklar listesi veya plan oluşturabilirsiniz.

# Takvim görüntüleme

- Uygulama listesinde, **üzerine dokunun.**
- 2 Ekranın üst kısmındaki tarihe dokunun.
- 3 Bir görüntüleme modu seçin:
	- **Gün**: Bir tam gün için saatlik bloklar.
	- **Hafta**: Bir tam haftadaki günler için saatlik bloklar.
	- **Ay**: Tek bir görünümde tam bir ay.
	- **Gündem**: Belirli bir dönem için planlanan tüm etkinlikler ve görevler listesi.

# Etkinlik oluşturma

- Uygulama listesinde, üzerine dokunun.
- 2 O> **Yeni etkinlik** üzerine dokunun.
- Etkinliğinin ayrıntılarını girin ve **Bitti** seçin.

4 Bir etkinliği görüntülerken, oluşturduğunuz etkinlikleri düzenlemek için üzerine dokunun, güncellemeyi kaydetmek için **Bitti** üzerine dokunun.

# <span id="page-27-2"></span>**Alarm**

Alarmın nasıl ayarlanacağı ve kullanılacağını öğrenin.

## Alarm ayarlama

- Uygulama listesinde. **Ü** üzerine dokunun.
- 2 **Alarm ayarla** > **Alarm ekle** seçin ve alarm bilgilerini ayarlayın veya mevcut alarmı açın.
- 3 Alarmı ayarlamayı bitirmek için **Tamam** üzerine dokunun.

# Alarmı durdurma

Alarm çaldığı zaman,

- **Son Ver** seçin: Alarm durdurulur.
- **Ertele** seçin: Alarm 10 dakika sonra tekrar çalacaktır.

# <span id="page-28-0"></span>**Dosya yönetimi**

Dosyalarınızı ve klasörlerinizi nasıl kullanacağınızı ve yöneteceğinizi öğrenin.

# Dosyalarınızı paylaşma

Resimlerinizi, ses ve video dosyalarınızı MMS, E-posta veya Bluetooth yoluyla başkalarıyla paylaşabilirsiniz.

- 1 üzerine dokunun, ardından telefon veya SD karttaki dosyaları açmayı seçin.
- 2 üzerine dokunun ve paylaşmak istediğiniz fotoğrafları, ses veya video dosyalarını seçin.
- 3 üzerine dokunun ve seçenek listesinde **Paylaş** seçin.

# Dosyalarınızı yönetme

Dosyalarınızı bir klasöre kopyalayabilir, taşıyabilir veya silebilirsiniz.

- Bir dosya açın, yeni klasör oluşturmak için üzerine dokunun.
- üzerine dokunup, dosya veya klasörü seçin.
- üzerine dokunup, dosyayı kopyalayın.
- üzerine dokunup, dosyayı yapıştırın/kesin/ yeniden adlandırın.
- $\triangleq$  üzerine dokunup, dosyaları silin.

# <span id="page-28-1"></span>**Arama**

- Boş ekranda, **Üzerine dokunun.**
- 2 Arama çubuğuna metin girebilirsiniz veya konuşarak metin girmek için üzerine dokunun.
- 3 Mikrofon resmini gördüğünüzde, yazmak istediğiniz kelimeleri söyleyin.
- 4 Telefon, SD kart veya internetten arama secebilirsiniz.
- 5 Bir arama sonucu seçin.

### Ipuçları:

- •Bir ya da daha fazla dil seçmek için <sup>de</sup> üzerine dokunun. Kullanılabilir diller, Google tarafından desteklenen ses giriş dillerine bağlıdır.
- • Bir kelime söylediğiniz ile eşleşmiyor ve altı çizili ise, altı çizili sözcüğü silmek veya daha fazla seçenek görmek için üzerine dokunun.

# <span id="page-29-0"></span>**Hesap makinesi**

Telefonunuzla hesaplamalar yapmayı öğrenin.

- • Temel hesaplamalar yapmak için ekrandaki tuşları kullanın. (Bilimsel hesap makinesini görüntülemek için ekranı kaydırın).
- • $\cdot$  Hesaplama geçmişini temizlemek için  $\equiv$  > **Geçmişi temizle** basın.

# <span id="page-30-0"></span>**Bağlantılar**

# <span id="page-30-1"></span>**Bluetooth**

Veri alışverişi için telefonunuzu Bluetooth uyumlu cihaza bağlayabilirsiniz.

# Bluetooth'u açma/kapatma

- Ana sayfa ekranından,  $\rightarrow$  **Kablosuz bağlantı ve ağlar** > **Bluetooth** üzerine dokunun.
- 2Bluetooth'u açmak/kapatmak için seçin.
- 3 Diğer bluetooth ayarlarına girmek için Bluetooth üzerine dokunun.

#### **A**Not:

 • Pil gücünden tasarruf etmek için kullanımda olmadığında ya da uçaklar ve hastaneler gibi kablosuz cihaz kullanımının yasak olduğu yerlerde Bluetooth'u kapatın.

# Bluetooth aracılığıyla veri alma

- Öncelikle Bluetooth'u açın, ardından cihazı görünür yapmak için > **Kablosuz bağlantı ve ağlar** > **Bluetooth** üzerine dokunun.
- 2Daha sonra **Cihazları ara** seçin.
- 3 Bir cihaz seçin, bir eşleştirme parolası girin ve diğer cihazla eşleştirmek için **Kabul et** seçin.
- 4 Alıcı cihazda, dosyayı kabul edin.

#### Not:

- • Bazı cihazların, özellikle kulaklık veya ahizesiz araç kitlerinin, 0000 gibi sabit bir Bluetooth PIN numarası olabilir. Diğer cihazın PIN numarası varsa, bunu girmeniz gerekir.
- Alınan veriler bluetooth klasörüne kaydedilir. Bir kişi bilgisi alırsanız, otomatik olarak telefon defterine kaydedilir.

# Bluetooth aracılığıyla veri gönderme

- Dosyalarım veya uygun bir uygulamadan, bir kişi, takvim etkinliği, not ya da medya dosyası gibi bir dosya veya öğeyi seçin.
- $\overline{2}$  Bluetooth aracılığıyla veri göndermek için bir seçeneği seçin.
- 3 Bluetooth özellikli bir cihaz arayın ve onunla eşleştirin.

# <span id="page-31-0"></span>**Kablosuz (Wi-Fi)**

Cihazınızın kablosuz ağını kullanmayı öğrenin. Kablosuz (Wi-Fi) sinyali durumu ve gücü, Kablosuz (Wi-Fi) sinyalinin geçmek zorunda olduğu basit olarak odalar arasındaki duvar veya bina gibi nesnelere bağlı olarak değişecektir.

# Kablosuzu (Wi-Fi) açın ve WLAN bağlantısını

### yapma

- Ana sayfa ekranından,  $\mathbb{E}$  > Kablosuz bağlantı **ve ağlar** > **Wi-Fi** üzerine dokunun.
- 2 Wi-Fi'yi açın.
- 3 Tespit edilen Kablosuz (Wi-Fi) ağları, Kablosuz (Wi-Fi) ağları bölümünde yer alacaktır.
- 4 Bağlanmak istediğiniz Kablosuz (Wi-Fi) ağını seçin, **Bağlan üzerine dokunun**.
- 5 Güvenli bir ağ seçerseniz, ağ anahtarı veya parola girmeniz istenir.

### Ipuçları:

 • İstediğiniz kablosuz ağ listede yoksa, manuel olarak eklemek için Kablosuz (Wi-Fi) ağı ekle üzerine dokunun.

# <span id="page-31-1"></span>**VPN**

Sanal özel ağlar (VPN) oluşturmayı ve bağlamayı öğrenin

# VPN profili ayarlama

- Uygulama listesinde, > **Kablosuz bağlantı ve ağlar** > **Daha fazla** > **VPN** > **VPN ağ ekle** üzerine dokunun.
- 2 VPN sunucusu için bir ad girin ve bir VPN türü seçin.
- 3Gerektiği gibi seçenekleri değiştirin.
- 4İşiniz bittiğinde, **Kaydet** seçin.

### Ipuçları:

- •Kullanılabilir seçenekler VPN türüne göre değişebilir.
- • Cihazınızın zaten internet erişimiyle yapılandırılmış olması gerekir. İnternet'e erişim sorunu varsa, bağlantıları düzenlemeniz gerekir. Hangi bilgileri girmeniz gerektiğinden emin değilseniz, VPN yöneticinize danışın.
- • Bu özelliği kullanmak için, ekran kilidi özelliğini etkinleştirmeniz gerekir.

# VPN bağlantısı

 Uygulama listesinde, > **Kablosuz bağlantı ve ağlar** > **VPN** üzerine dokunun.

- $\overline{2}$ Bir özel ağ seçin.
- 3 Kullanıcı adı ve parola girin ve ardından **Bağlan** seçin.

# <span id="page-32-0"></span>**Mobil ağ paylaşımı**

Cihazınızı bilgisayarlar veya diğer cihazlar için bir kablosuz modem veya kablosuz erişim noktası olarak ayarlamayı ve cihazınızın mobil ağ bağlantısını paylaşmayı öğrenin.

# WLAN aracılığıyla mobil ağınızı paylaşma

- Uygulama listesinde, > **Kablosuz bağlantı ve ağlar** > **Daha fazla** > **Başka bir cihaz üzerinden bağlantı ve taşınabilir bağlantı noktası** üzerine dokunun.
- 2 Başka bir cihaz üzerinden WLAN bağlantı özelliğini etkinleştirmek için **Taşınabilir Wi-Fi bağlantı noktası** seçin.
- 3 Ağ ayarlarını yapılandırmak ve cihazınızı bir erişim noktası olarak kullanmak için **Wi-Fi bağlantı noktası yapılandır** seçin.
- **Ağ SSID**: Harici cihazlara gösterilecek cihaz adını görüntüleyin ve düzenleyin.
- **Güvenlik**: Güvenlik türünü seçin.
- 4 İşiniz bittiğinde, **Kaydet** seçin.
- 5 Başka bir cihazdan, bağlantı listesinde mevcut olan cihazınızın adını belirleyin ve ağa bağlayın. Cihazınız başka bir cihazdaki mobil ağ bağlantısını paylaşır.

# USB aracılığıyla mobil ağ paylaşma

- Bir USB kablosu kullanarak, cihazınızdaki çok işlevli jakı bir bilgisayara bağlayın.
- 2 Uygulama listesinde, **Ayarlar** > **Kablosuz bağlantı ve ağlar** > **Daha fazla** > **Başka bir cihaz üzerinden bağlantı ve taşınabilir bağlantı noktası** üzerine dokunun.
- 3 USB başka bir cihaz üzerinden bağlantı özelliğini etkinleştirmek için **USB başka bir cihaz üzerinden bağlantı** seçin. Cihazınız bilgisayarınızdaki mobil ağ bağlantısını paylaşır.

4 Ağ bağlantısını paylaşmayı durdurmak için, USB başka bir cihaz üzerinden bağlantı kapatma üzerine dokunun.

### Ipuçları:

 • Ağ bağlantısı için paylaşma yöntemi bilgisayarınızın işletim sistemine bağlı olarak farklılık gösterebilir.

# <span id="page-33-0"></span>**İnternet**

En sevdiğiniz web sayfalarınıza erişmeyi ve bu sayfaları işaretlemeyi öğrenin.

# Bir web sayfasını tarama

- Uygulama listesinde, Ü üzerine dokunun.
- 2 Belirli bir web sayfasına erişmek için, URL alanını seçin ve web adresini girin.
- 3 Web sayfalarını görüntülemeye başlayın. Bir web sayfasını tararken, aşağıdaki seçeneklere erişebilirsiniz:
- Yakınlaştırmak veya uzaklaştırmak için, iki parmağınızı ekrana yerleştirin ve yavaş yavaş birbirinden ayırın ya da bir araya sıkıştırın.
- •Pencereyi açmak/kapatmak için, il üzerine dokunun.
- Geçerli web sayfasını yer imlerine eklemek için, <sup>O</sup> > **Yer imlerine kaydet** basın.
- İndirme geçmişini görüntülemek için, <sup>O</sup> > **Yer imleri/Geçmiş** basın.
- Tarayıcı ayarlarını değiştirmek için, <sup>O</sup> > **Ayarlar** basın.

# <span id="page-33-1"></span>**Bilgisayar bağlantıları**

USB bağlantı modlarında, bir USB kablosu ile telefonunuzu bilgisayara bağlamayı öğrenin.

- Telefonunuzu USB kablosu ile bir bilgisayara bağlayın.
- 2Bağlandığında, **USB depolama birimini aç** seçin.
- 3 Telefonunuz çıkarılabilir disk olarak davranır. Cihaza bir bellek kartı takarsanız, cihazı bellek kartı okuyucusu olarak kullanarak bellek kartının dosya dizinine de erişebilirsiniz.
- 4 Dosyaları bilgisayardan bellek kartına kopyalayın.
- 5 İşiniz bittiğinde, **USB depolama birimini kapat** seçin.

# <span id="page-34-0"></span>**Senkronizasyon**

Senkronizasyondan önce, çevrimiçi hesap kurulumunu bitirmek için, > **Hesaplar ve senkronizasyon** üzerine dokunun.

# Google Hesabı ile Senkronizasyon

- 1 > **Hesaplar ve senkronizasyon** > **Hesap ekle** üzerine dokunun.
- $\overline{2}$  Hesabınıza giriş yapmak veya yeni bir hesap oluşturmak için ekrandaki açıklamaları izleyin.
- 3 **Otomatik Senkronizasyon** seçerseniz, uygulamalar hesap ayarlarında tanımlanan senkronizasyon programını kullanabilir. Bu seçim kaldırılırsa, manuel hesapları senkronize etmek gerekir.

# <span id="page-35-0"></span>**Ayarlar**

<span id="page-35-1"></span>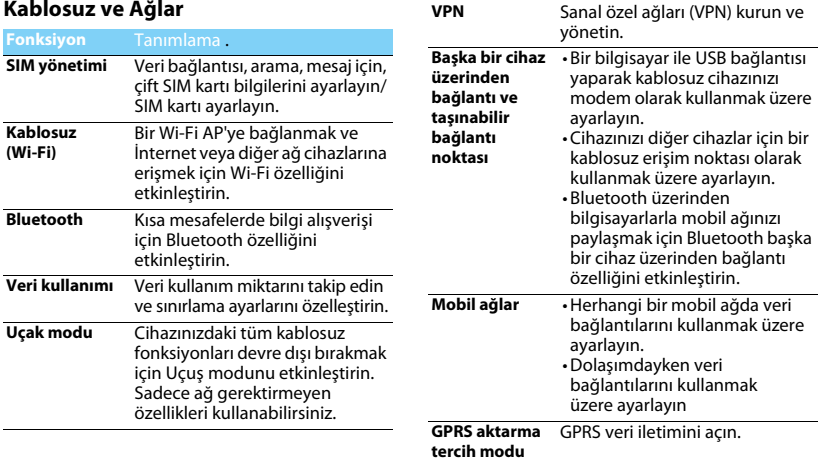

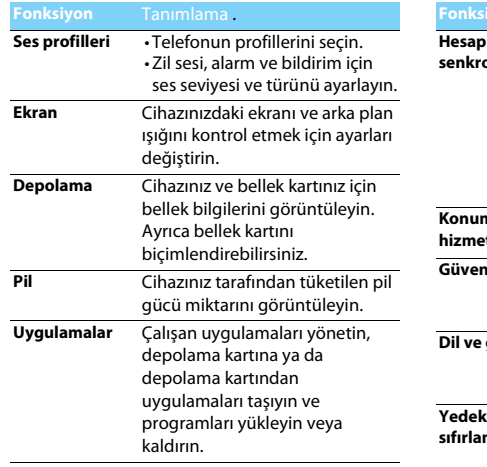

# <span id="page-36-0"></span>**Cihaz Kişisel**

<span id="page-36-1"></span>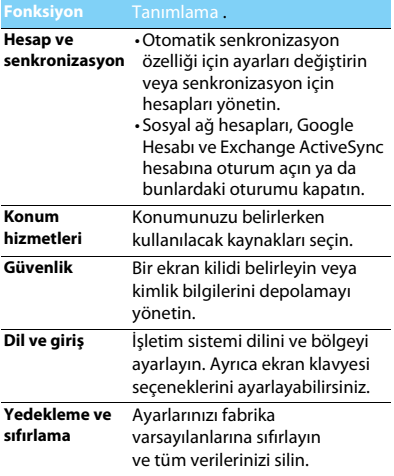

# <span id="page-37-0"></span>**Sistem**

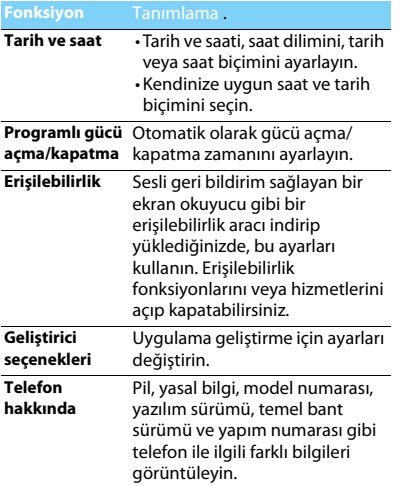

### <span id="page-38-2"></span><span id="page-38-1"></span><span id="page-38-0"></span>**Güvenlik ve TedbirTedbir**

#### **Telefonunuzu küçük çocuklardan uzak tutun**

- 
- Telefonunuzu ve tüm aksesuarları küçük çocuklardan uzak tutun.
- Küçük parçalar yutulduğunda boğulma veya ciddi yaralanmalara neden olabilir.

- **Radyo Dalgaları** Telefonunuz GSM frekansında (850/900/1800/1900MHz) ve
- WCDMA (900/2100MHz) radyo dalgalarını gönderir/alır.
- Elektronik ekipmanın kullanımından dolayı aracınızın radyo
- enerjisinden etkilenmeyeceğini otomobil imalatçınız ile kontrol edin.

#### **Çalışma koşulları**

Cihazınız aşağıdaki iklim şartlarında güvenli çalışma ve teknik özellikleri sağlar:

Ortam sıcaklığı: -10°C ila +55°C; Bağıl nem: +20°C'de %65 ve +25°C'de en fazla %80

#### **Telefonunuzu kapatın...**

Uçaktayken telefonunuzu kapatın. Cep telefonlarının uçakta kullanılması uçağın çalışması için tehlikeli olabilir, mobil telefon şebekesini ihlal edebilir ve yasa dışı olabilir.

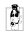

Bil Hastane, klinik vb. diğer sağlık merkezlerinde ve başka yerlerde  $\mathbb{R}^n$  medikal ekipmanlara çok yakın yerlerde kullanmayın.

Olası patlayıcı ortamlarda (örneğin benzin istasyonları ve ayrıca  $^{\prime\prime\prime}$ metal tozları gibi küçük toz parçacıklarını içeren hava) kullanmayın. Yanıcı ürünlerle çalışan bir araçta veya gazlı araçlarda kullanmayın. Maden veya patlama gerçekleştirilen diğer ortamlarda kullanmayın.

#### **Cep telefonunuz ve arabanız**

Araç kullanırken telefonunuzu kullanmayın ve sürüş esnasında telefon kullanımıyla ilgili tüm düzenlemelere uyum gösterin. Güvenliğinizi artırmak amacıyla eller serbest aksesuarlarnı kullanmaya gayret gösterin. Telefonunuzun ve araç kitinizin hava yastıklarını veya aracınızdaki diğer güvenlik araçlarını engellemediğinden emin olun.

#### **Telefonunuzu dikkatli ve nazik bir şekilde kullanın**

Telefonunuzun en uygun şekilde çalışması için telefonunuzu normal çalışma pozisyonunda kullanmanız önerilir.

- 
- Telefonunuzu aşırı sıcaklara maruz bırakmayın.
- Telefonunuzu herhangi bir sıvıya daldırmayın; eğer telefonunuz ıslanırsa, kapatın, pili çıkartın ve tekrar kullanmadan önce 24 saat kurumaya bırakın.
- Telefonunuzu temizlemek için yumuşak bir bez kullanın.
- Sıcak havalarda veya uzun süre güneşte kaldıktan sonra (örneğin pencerenin arkasında veya araç ön konsolu üzerinde) telefonunuzun gövde sıcaklığı artabilir. Bu durumlarda çok dikkatli olun ve telefonunuzu 40°C üzerindeki ortam sıcaklıklarında kullanmaktan kaçının.

#### **Pilin zarar görmemesini sağlayın**

Sadece Philips Güvenilir Aksesuarlarını kullanmalısınız. Diğer aksesuarların kullanılması telefonunuza zarar verebilir ve tehlikeli olabilir. Ayrıca, Philips telefonunuz için tüm garanti haklarını geçersiz kılacaktır. Belirtilmeyen tipte bir pil kullanılması patlamaya neden olabilir.

Zarar gören parçaları yetkili bir teknisyen yardımıyla, Philips yedek parçalarıyla değiştirin.

- Telefonunuz yeniden şarj edilebilir bir pilden güç alır.
- Sadece belirtilen şarj aletini kullanın.
- Yakmayın.
- Pilin şeklini bozmayın veya içini açmayın.
- Metal nesnelerin (cebinizdeki anahtarlar gibi) pil kontaklarını kısa devre yaptırmasına izin vermeyin.
- Aşırı sıcaklık (>60°C veya 140°F), nem ya da aşındırıcı ortamlara maruz bırakmayın.

#### **Çevre korunumu**

Paketleme malzemeleri, tükenmiş piller ve eskimiş telefonun elden çıkartılmasıyla ilgili yerel düzenlemelere dikkat edin ve lütfen geri dönüşümü destekleyin. Philips, atıkların geri dönüşümü ve uygun şekilde elden çıkartılmasını desteklemek için tasarlanan standart semboller ile pil ve paketleri işaretler.

 $\circledast$ : Etiketli paket malzemesi geri dönüştürülebilir.

: Birleşmiş milletler paket kurtarma ve geri dönüşüm sistemine mali katkıda bulunulur.

: Geri dönüştürülebilir plastik malzeme (ayrıca plastik tipini belirler).

#### **İşitme koruması**

Müzik dinlerken, ortalama bir ses seviyesi seçin. Sürekli yüksek  $\sqrt{8}$ seste dinlemek isitme veteneğinize zarar verebilir.

#### **WEEE İşaretlemesi: "Tüketici için bilgi"**

#### **Eski ürününüzün elden çıkartılması**

Ürününüz geri dönüştürülebilir ve yeniden kullanılabilir yüksek kalitede malzemeler ve bileşenler ile tasarlanıp imal edilmiştir.

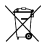

Ürüne eklenen üzeri çizili çöp kutusu sembolü ürünün Avrupa Direktifi 2002/96/EC tarafından kapsandığı anlamına gelir.

Lütfen elektrikli ve elektronik ürünler için yerel ayrı toplama sisteminiz hakkında bilgi sahibi olun.

Lütfen yerel yasalara uyum sağlayın ve eski ürünlerinizi normal ev atıkları ile birlikte atmayın. Eski ürününüzün doğru şekilde elden çıkartılması çevre ve insan sağlığı iin olası negatif sonuçların meydana gelmesini önlemeye yardımcı olacaktır.

Bu cihaz ABD ve diğer ülkelerin ihracat kuralları ve düzenlemelerine uygun olan hammadde, teknoloji ve yazılımı içerebilir. Yasanın aksine durumlara izin verilmez.

### <span id="page-39-0"></span>**İpuçları**

#### **Kalp pilleri**

Eğer kalp pili kullanıyorsanız:

- Telefonunuz açıkken, olası müdahalelerden korunmak amacıyla telefonunuzu kalp pilinizden 15 cm'den daha uzakta tutun.
- Telefonu yaka cebinizde taşımayın.
- Olası müdahaleleri asgariye indirmek için telefonu sağ kulağınıza tutarak kullanın.
- Müdahaleden şüphe duyduğunuzda telefonunuzu kapatın.

#### **İşitme cihazları**

Eğer işitme cihazı kullanıyorsanız cihazın telefonunuzdan kaynaklanacak müdahalelere karşı duyarlı olup olmadığını öğrenmek üzere doktorunuza veya cihaz üreticisine danışın.

#### **Telefonunuzun pil ömrünün uzatılması**

Cep telefonunuzun düzgün şekilde çalışması için yeterli pil gücü olması gerekir. Güç tasarrufu için aşağıdakileri yapmaya çalışın:

- Telefonunuzun Bluetooth fonksiyonunu kapatın.
- Telefonunuzun arka ışık seviyesini ve süresini düşük bir değere ayarlayın.
- Otomatik tuş kilidini açın, tuş sesini kapatın, titreşim veya titreşim uyarılarını kullanın.
- Gerektiğinde GPRS bağlantısını kullanın. Aksi halde, telefonunuz GPRS bağlantısı bulmak için arayacak ve pili boşaltacaktır.
- Kapsama alanında olmadığınızda telefonunuzu kapatın. Aksi halde, telefonunuz GPRS bağlantısı bulmak için arayacak ve pili boşaltacaktır.

#### <span id="page-40-0"></span>**Sorun giderme**

#### **Telefon açılmıyor**

Pili çıkartın ve tekrar takın. Daha sonra pil simgesindeki çubuklar sabit oluncaya kadar telefonu şarj edin. Şarj aletini çıkartın ve telefonu açmaya çalışın.

#### **Telefon açıldığında ekranda ENGELLENDİ yazıyor**

Yanlış PIN kodu veya PUK koduyla telefon açılmaya çalışılmış. Hizmet sağlayıcınızla görüşün.

#### **Ekranda IMSI hatası görünüyor**

Bu problem aboneliğinizle ilgilidir. Operatörünüzle irtibat kurun.

#### **Telefon boşta ekrana dönmüyor**

Kapat tuşuna uzun süre basın veya telefonu kapatın, SIM kartın ve pilin düzgün şekilde takıldığından emin olun ve tekrar açın.

#### **Şebeke sembolü görünmüyor**

Şebeke bağlantısı kayıp. Bir tünel veya yüksek binalar arasında ya da kapsama alanının dışında bir yerdesiniz. Başka bir yere gidin, şebekeye tekrar bağlanmaya çalışın (özellikle yurt dışındayken), cep telefonunuzda harici bir anten varsa antenin takılı olduğunu kontrol edin veya destek/bilgi için şebeke operatörünüz ile irtibata geçin.

#### **Ekran tuş basışlarına cevap vermiyor (veya geç cevap veriyor)**

Ekran çok düşük sıcaklıklarda daha yavaş cevap veriyor. Bu normal bir durum ve telefonun çalışmasını olumsuz etkilemez. Telefonu daha sıcak bir yere götürün ve tekrar deneyin. Diğer durumlarda lütfen telefon satıcınız ile irtibata geçin.

#### **Pil aşırı ısınıyor**

Telefonunuza uygun olmayan bir şarj aleti kullanıyor olabilirsiniz. Her zaman telefonunuzla birlikte verilen Philips güvenilir aksesuarını kullandığınızdan emin olun.

#### **Telefon gelen aramaların numaralarını göstermiyor**

Bu özellik şebeke ve aboneliğe bağlıdır. Eğer şebeke arayanın numarasını göndermiyorsa telefon Arayan 1 veya Tut gösterecektir. Bu konuda ayrıntılı bilgi için operatörünüzle irtibata geçin.

#### **Metin mesajları gönderilemiyor**

Bazı şebekeler diğer şebekelerle mesaj alış verişine izin vermez. İlk önce Metin Mesajı merkezi numaranızı girdiğinizi kontrol edin ve bu konuda ayrıntılı bilgi için operatörünz ile irtibata geçin.

#### **JPEG resimleri alınamıyor/veya kaydedilemiyor**

Resim dosyası çok büyükse, ismi çok uzunsa veya doğru dosya formatında değilse cep telefonunuz tarafından kabul edilemeyebilir.

#### **Bazı aramalar alınamıyor**

Arama yönlendirme seçeneklerinizi kontrol edin.

#### **Şarj esnasında pil simgesinde çubuk görünmüyor ve ana hat yanıp sönüyor**

Pili sadece 0 °C (32 °F) ve 50 °C (113 °F) arasındaki sıcaklıklarda şarj edin. Diğer durumlarda lütfen telefon satıcınız ile irtibata geçin.

#### **Ekranda SIM hatası görünüyor**

SIM kartın doğru şekilde takıldığını kontrol edin. Eğer problem devam ediyorsa SIM kartınız hasar görmüş olabilir. Operatörünüzle irtibat kurun.

#### **Menüde bir özelliği kullanmaya çalışırken ekranda İZİN VERİLMEDİ görünüyor**

Bazı özellikler şebekeye bağlıdır. Bunlar sadece şebeke veya aboneliğiniz destekliyorsa kullanılabilir. Bu konuda ayrıntılı bilgi için operatörünüzle irtibata geçin.

#### **Ekranda SIM KARTINIZI TAKIN yazıyor**

SIM kartın doğru şekilde takıldığını kontrol edin. Eğer problem devam ediyorsa SIM kartınız hasar görmüş olabilir. Operatörünüzle irtibat kurun.

#### **Telefonunun özerkliği kullanım kılavuzunda gösterilenden daha düşük**

Özerklik ayarlarınız (örn. zil sesi, arka ışık süresi) ve kullandığınız özelliklerle ilişkilidir. Özerkliği artırmak için mümkün olduğunda kullanmadığınız özellikleri devre dışı bırakmalısınız.

#### **Telefon araç içerisinde düzgün çalışmıyor**

Araçlar, telefonun performansını etkileyecek olan, elektromanyetik dalgaları emen birçok metalik parça içerir. Harici anten ile bir araç kiti size sunulur ve ahizeyi kullanmadan arama yapmanızı ve cevap vermenizi sağlar.

#### Not:

 • Yerel yetkililere danışarak telefonunuzu sürüş sırasında kullanıpkullanamayacağınızı öğrenin.

#### **Telefon şarj olmuyor**

Eğer pil tamamen boşalmışsa ekranda şarj simgesi görünmeden önce birkaç dakika için ön şarj gerçekleşir (bazı durumlarda beş dakikaya kadar).

#### **Telefonun kamerasıyla çekilen resim net değil**

Her iki taraftaki kamera merceğinin de temiz olduğundan emin olun.

#### <span id="page-41-0"></span>**Ticari Marka Beyannamesi**

Android Android bir Google, Inc. ticari markasıdır.

- Bluetooth™ Bluetooth™ telefonaktiebolaget L M Ericsson, İsveç ticari markasıdır ve Philips'e lisanslıdır.
- Philips PHILIPS ve PHILIPS' Shield Emblem Koninklijke Philips Electronics N.V. tescilli markasıdır ve Shenzhen Sang Fei Consumer Communications Co., Ltd. tarafından üretilir. Koninklijke Philips Electronics N.V. lisansına sahiptir.

### <span id="page-41-1"></span>**Özel Emme Oranı Bilgisi**

#### **Uluslararası standartlar**

BU CEP TELEFONU RADYO DALGALARINA MARUZ KALMA KONUSUNDA ULUSLARARASI ÖNERİLERİ KARŞILAMAKTADIR. Cep telefonunuz bir radyo vericisi ve alıcısıdır. Uluslararası standartlartarafından tanımlanan radyo frekansı (RF) enerjisine maruz kalma konusundaki limitleri aşmamak üzere tasarlanmış ve imal edilmiştir. Bu öneriler İyonlaştırıcı Olmayan Radyasyon Koruması Uluslararası Komisyonu (ICNIRP) ve Elektrik ve Elektronik Mühendisleri Enstitüsü (IEEE) tarafından oluşturulmuştur. Yaş ve sağlıklarına bakılmaksızın tüm kişilerin korunmasını sağlamak için önemli bir güvenlik payını öngörür.

Cep telefonları için ışığa maruz kalma önerileri Özel Emme Oranı (SAR) olarak bilinen bir ölçüm birimini kullanır. Genel Kamu tarafından kullanılan Cep Telefonları için ICNIRP tarafından önerilen SAR sınırı, baş için IEEE Std 1528 tarafından **bir gramlık doku üzerinde ortalama alınmış olarak 1,6 W/kg ve bir gramlık doku üzerinde ortalama alınmış olarak 2,0W/kg** değerindedir.

SAR için uygulanan testler, tüm test edilen frekans bantlarında kendi en yüksek sertifikalı güç seviyesinde sinyal yayan cep telefonuyla önerilen çalışma koşullarını kullanarak idare edilir. Her ne kadar SAR en yüksek sertifikalı güç seviyesinde belirlenmiş olsa da cep telefonunun gerçek SAR seviyeleri genellikle çalışma sırasındaki maksimum SAR değerinin altındadır. Bunun nedeni, telefonun şebekeye ulaşmak için sadece gereken gücü kullanması amacıyla birden fazla güç seviyesinde çalışabilecek şekilde tasarlanmış olmasıdır. Genelde, bir baz istasyonuna yakın bulunduğunuzda daha düşük güç çıkışı söz konusudur.

Farklı telefonların SAR seviyeleri ve farklı pozisyonları arasında farklılıklar bulunabilirken bunların hepsi radyo dalgalarına maruz kalmayla ilgili uluslararası koruma standartlarını karşılar.

**Bu W536 model telefon için en yüksek SAR değeri standarda göre test edildiğinde ICNIRP önerisi için 0,215 W/kg'dır.** 

Radyo dalgalarına maruz kalmayı sınırlamak için arama süresini kısa tutmak ve bir kulaklık kullanmak önerilir. Bu tedbirlerin amacı cep telefonunu baş ve gövdeden uzak tutmaktır.

#### <span id="page-42-0"></span>**Uygunluk Beyanı**

Biz,

**Shenzhen Sang Fei Consumer Communications Co., Ltd. 11 Science and Technology Road, Shenzhen Hi-tech Industrial Park, Nanshan District, Shenzhen 518057 Çin**

bu ürünle ilgili tek sorumluluğumuzu beyan ederiz:

#### **Philips W536**

Philips GSM (850/900/1800/1900MHz) WCDMA(900/2100MHz) TAC numarası: 8672 6101

bu beyanname ile ilişkili olarak aşağıdaki standartlar ile uyumluluğu beyan ederiz:

GÜVENLİK: EN 60950-1:2006+A11:2009+A1:2010+A12:2011IEC 60950-1:2005+A1:2010

- SAĞLIK: EN 50360:2001EN 62209-1:2006
- EMC: ETSI EN 301 489-1 v1.9.2 ETSI EN 301 489-7 v1.3.1 ETSI EN 301 489-17 v2.1.1ETSI EN 301 489-24 v1.5.1
- Radyo: ETSI EN 301 511 v9.0.2 ETSI EN 301 908-1 v5.2.1 ETSI EN 301 908-2 v5.2.1ETSI EN 300 328 v1.7.1

Burada (gerçekleştirilen tüm temel radyo testlerinin ve) yukarıda bahsi geçen ürünün 1999/5/EC Direktifinin tüm gereksinimleriyle uyumlu olduğunu beyan ederiz.

Madde 10'da belirtilen ve 1999/5/EC Direktifi Ek III veya IV bölümünde detaylandırılan uyumluluk değerlendirmesi prosedürü takip eden Onaylanmış Kuruluşun ya da Kuruluşların katılımıyla izlenir:

İngiliz Telekomünikasyon Onaylar Kurulu [British Approvals Board for Telecommunications] TUV SUD Group Balfour House Churdhfield Road-walton-on-Thames Surrey - KT12 2TD İngiltere.

Tanımlama işareti: CE0168 19 Eylül 2012

Kalite Müdürü

# **Teknik Özellikler**

#### **Sistem bilgisi**

- İşlemci: 1GHz Dual Core
- Bellek: 4GB Built-in memory capacity
- Android Versiyonu: Android 4.0

### **Şebeke Özellikleri**

- GSM/GPRS/EDGE 850/ 900/1800/1900 MHz
- HSDPA/WCDMA 900/2100 MHz
- WLAN

#### **Boyutlar**

- Telefon boyutu: 127.5mm X 65mm X 11.5mm
- Telefon ağırlığı: 141g

### **Resim/Ekran**

- Diyagonalekranboyutu: 4 inç
- Ana ekran çözünürlüğü: 480x800 pixel
- Kapasitif dokunmatik panel
- Resim çözünürlüğü: VGA (640x480), 2M (1600x1200), 768x1024, 3M (2048x1536), 5M (2592x1944)
- 5MP CMOS Kamera FF

### **Medya Hafızası**

- Kullanıcıhafızası: yaklaşık 2048 MB
- Maksimum hafıza kartı kapasitesi: 32 GB

### **Bağlantı**

- Bluetooth: Var, 2.1+EDR
- Kulaklık: 3.5mm jak bağlantısı
- PC Link: USB 2.0

# **Güç**

- Pil tipi: Li-ion
- Bekleme süresi: 407 saat(çiftkart)
- Konuşma süresi: 11h(3G)/17h(2G)
- Pil kapasitesi: 1630mAh

#### **Aksesuarlar**

- Pil: 1630 mAh
- Standart paket şunları içerir: Battery, Charger, Handset, Stereo Headset, User Manual, USB data cable

#### **Diğer**

- Dahili GPS
- M-Sensör, P-Sensör, L-Sensör desteği

#### **∈** Note:

• Kullanım ömrü cep telefonları için 5 yıldır.

# **PHILIPS CEP TELEFONLARI YETKİLİ SERVİS LISTESI**

#### **Başarı Teknik Servis ANKARA SERVİS**

Adres: Sakarya cad. No:1/8 Kızılay Tel: 90 312 430 56 65 Faks: 90 312 430 43 22

### **Başarı Teknik Servis İSTANBUL Kadıköy Servis**

Adres: Miralay Nazım Sk.N:26/A Bahariye/Kadıköy/ İstanbulTel: 0216 418 07 00 Fax: 0216 418 07 67

# **Başarı Teknik Servis İSTANBUL-Bakırköy Servis:** Adres: Dikilitas İncirli Cad. No: 81/1-4 Bakırköy

Tel: 0 212 660 25 02Faks: 0 212 570 54 88

#### **Başarı Teknik Servis İZMİR SERVİS**

Adres: Şair Eşref Bulvarı Umurbey İş Merkezi No:3/2 Kat:1 Çankaya/İzmir  $Te1: 0.2324834040$ Faks: 0 232 482 1514

#### **Başarı Teknik Servis ADANA SERVİS**

Adres: Reşat Bey Mahallesi 5. Sok. Özler Apt No: 5/A Seyhan Tel: 90 322 457 59 00 Faks: 90 322 457 88 60

#### **Başarı Teknik Servis DİYARBAKIR SERVİS**

Adres: Ekinciler Cad. AZC Plaza Kat:3 No:4 Yenişehir Tel: 90 412 229 67 00 Faks: 90 412 229 67 01

#### **Başarı Teknik Servis ERZURUM SERVİS**

Adres: Muratpaşa mah. Vani Efendi İş Merkezi No:4 Kat:1 Tel: 90 442 235 32 32 Faks: 90 442 235 01 82

#### **Başarı Teknik Servis SAMSUN SERVİS**

Adres: Kale Mah. Gaziler Meydanı Gazi Cad. 10/1 Gelişen Han Tel: 90 362 431 64 11Faks: 90 362 431 64 22

### **İMALATÇI FİRMA**

Shenzen Sangfei Consumer Communications Co.,Ltd. 11 Science and Technology Road, Shenzen Hi-tech Industrial Park Nanshan District, Shenzen 518057 CHINA Tel. +86 755 8613 8270 Fax. + 86 755 2661 3590www.philips.com/support

**İTHALATÇI FİRMA** SANGFEI CEC ELEKTRONİK TİCARET A.Ş. Atatürk Mahallesi, Sedef Caddesi, 36 Ada Ata 2-3 Blok Kat:3 No:33 34758 Ataşehir - İstanbul Tel. 0216 580 96 32 Fax. 0216 548 22 99www.philips.com.tr

#### **MÜŞTERİ HİZMETLERİ HATTI** 444 44 08

ÜRÜN KULLANIM ÖMRÜBu ürünün kullanım ömrü 5 yıldır.